## 購票方式 2:7-11 ibon

步驟 1:點按【票券中心】

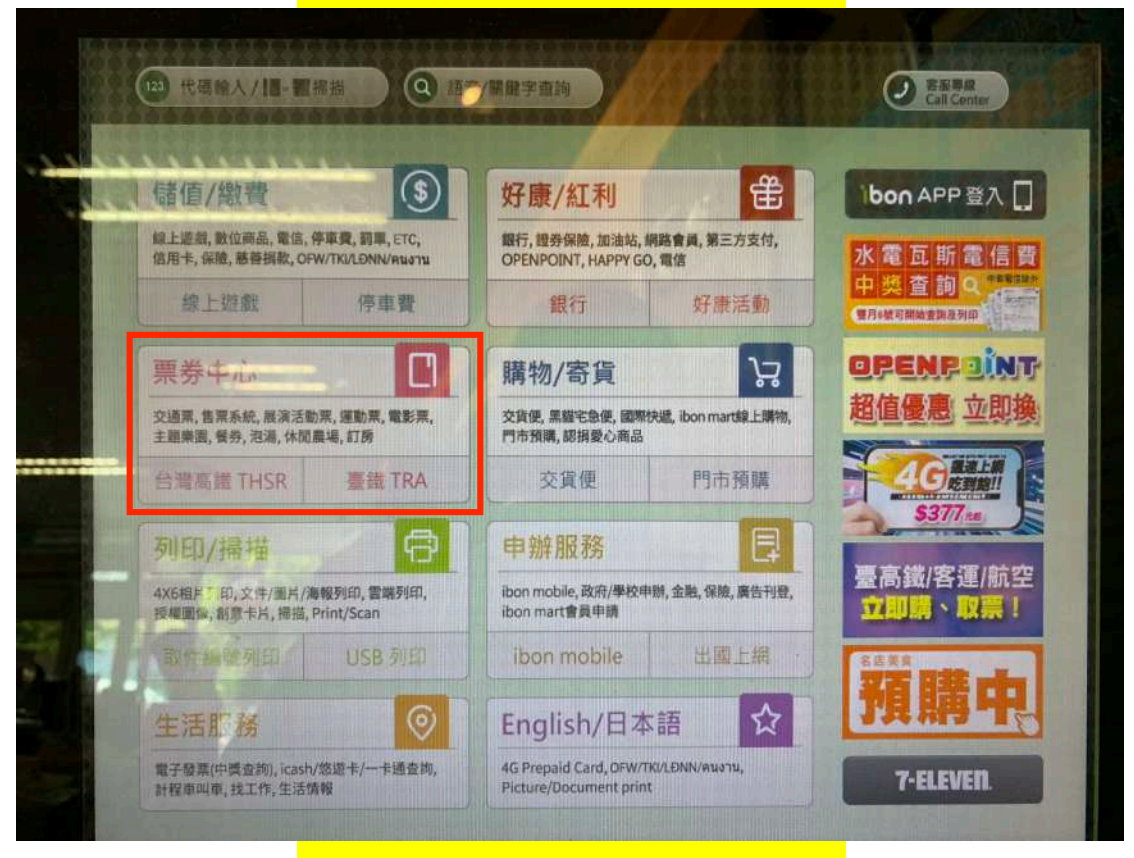

## 步驟 2:點按【售票系統】

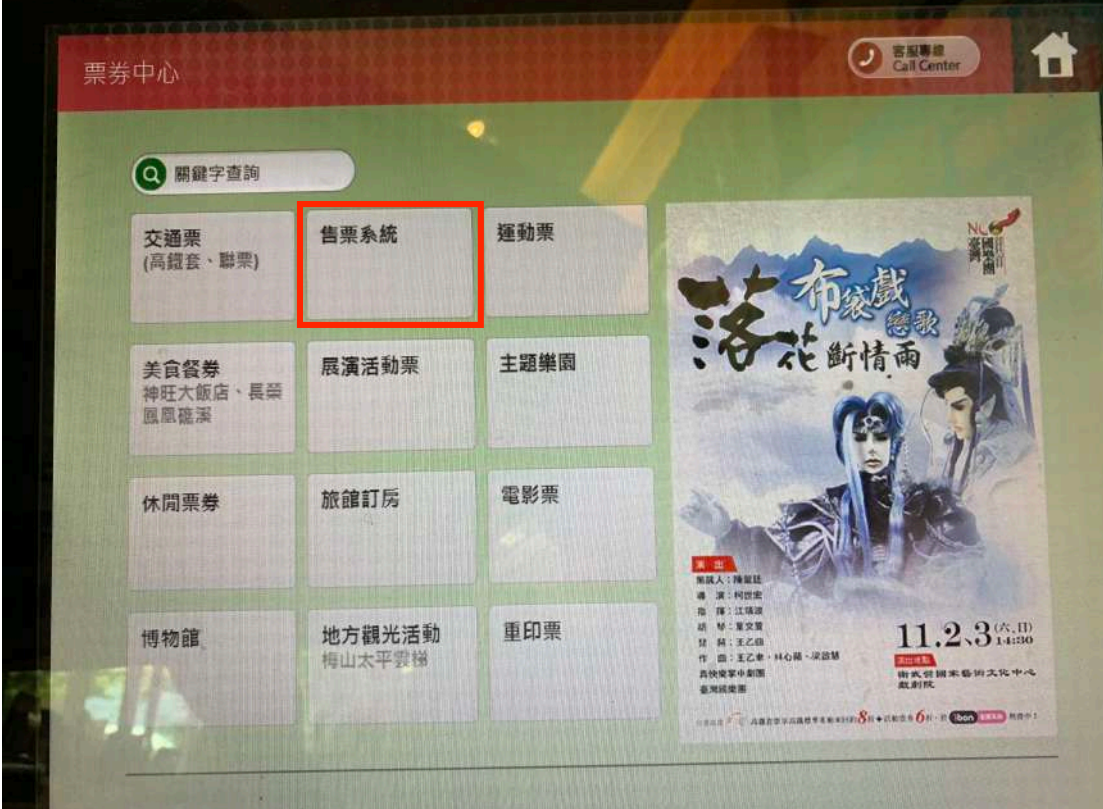

## 步驟 3:點按【購票】

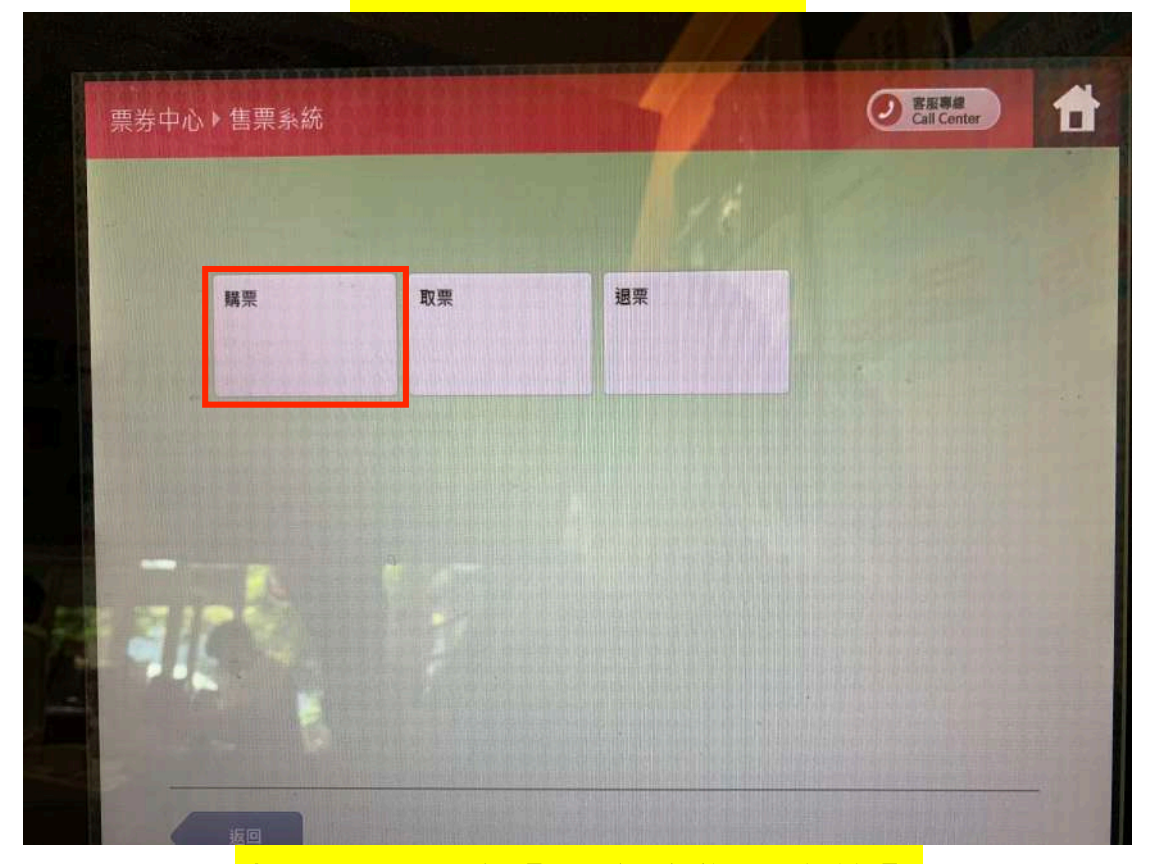

## 步驟 4:點按【兩廳院售票系統】

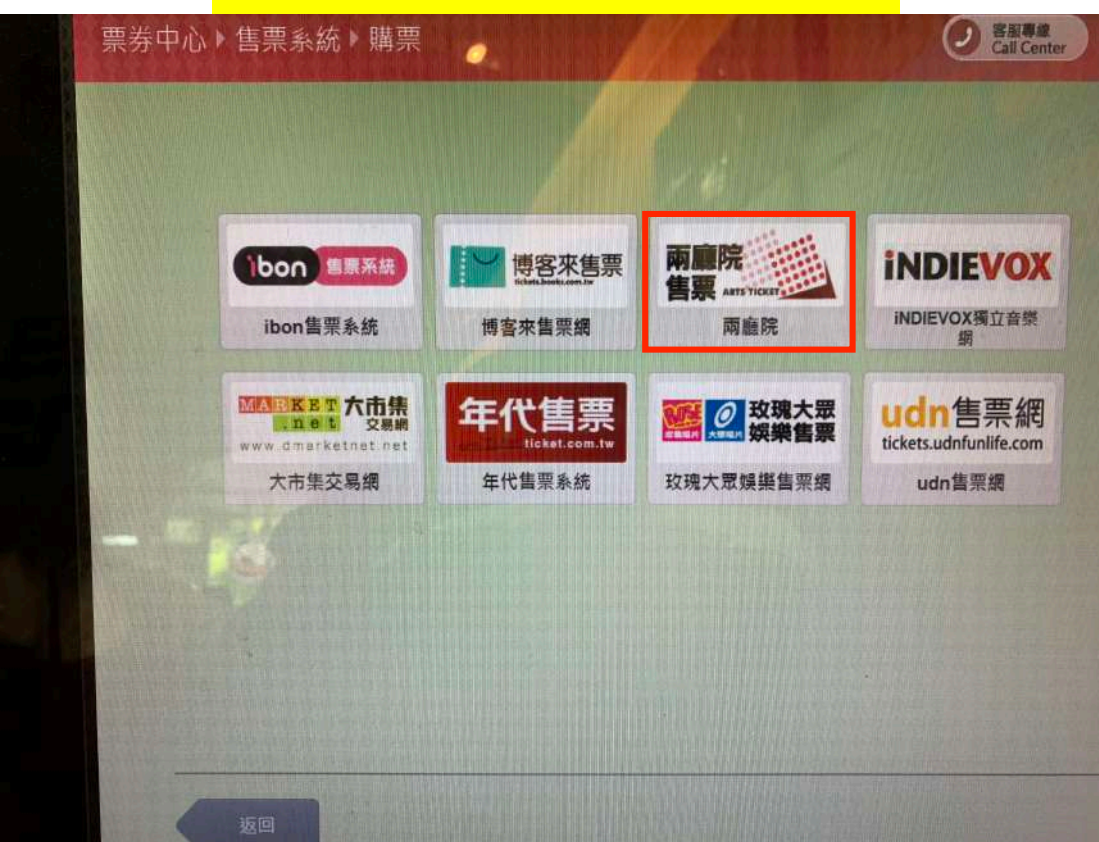

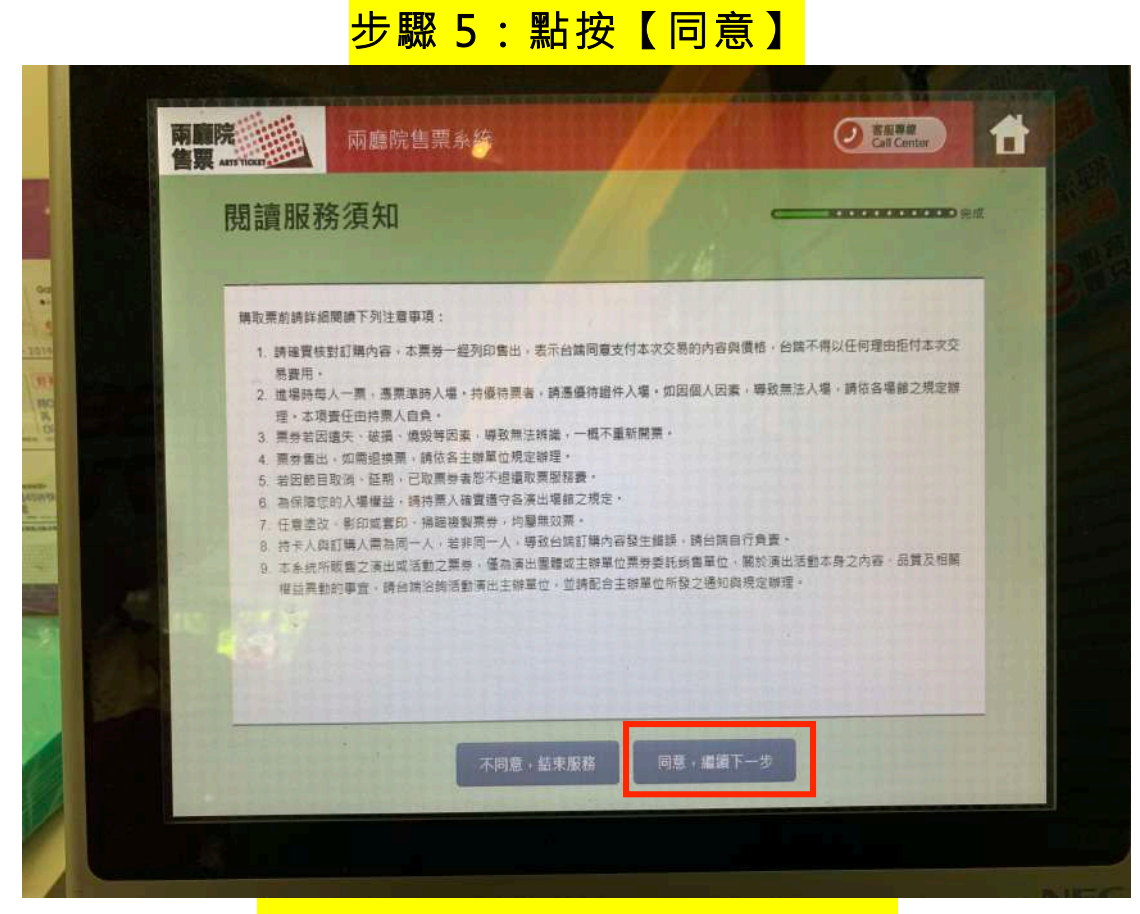

步驟 6:點按【依關鍵字篩選】

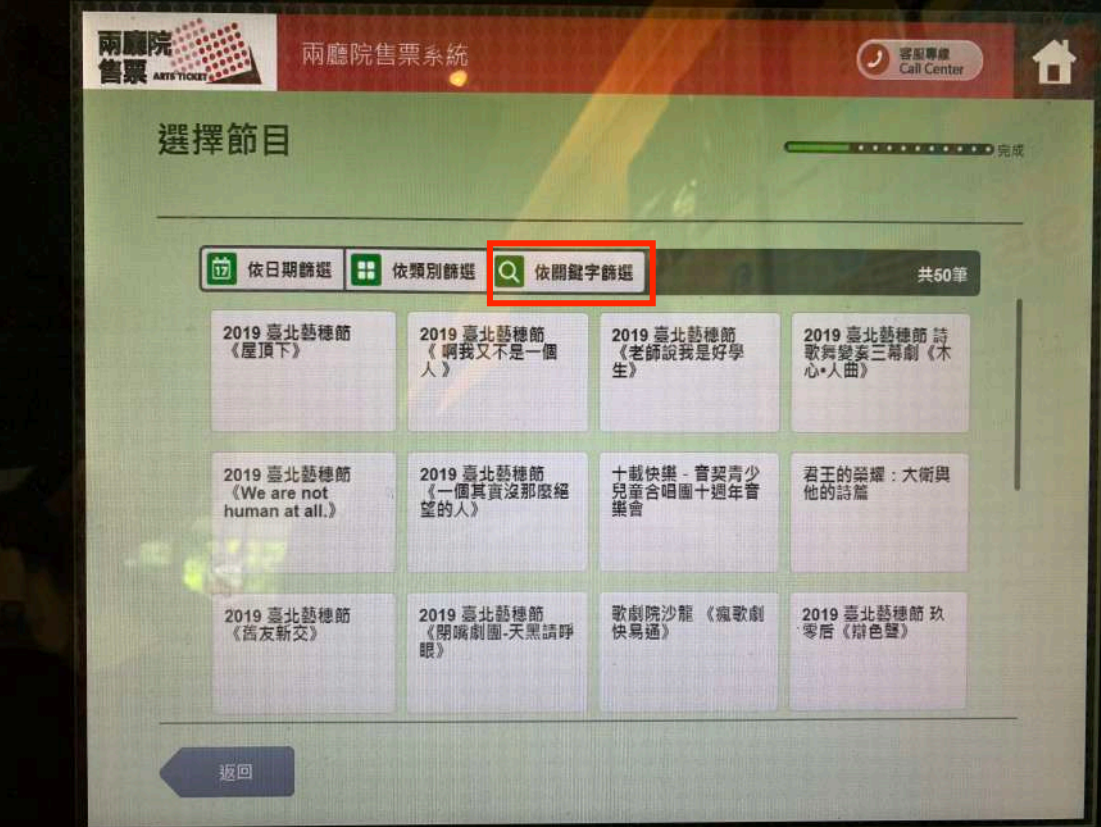

# <mark>步驟 7:輸入【哎】</mark>

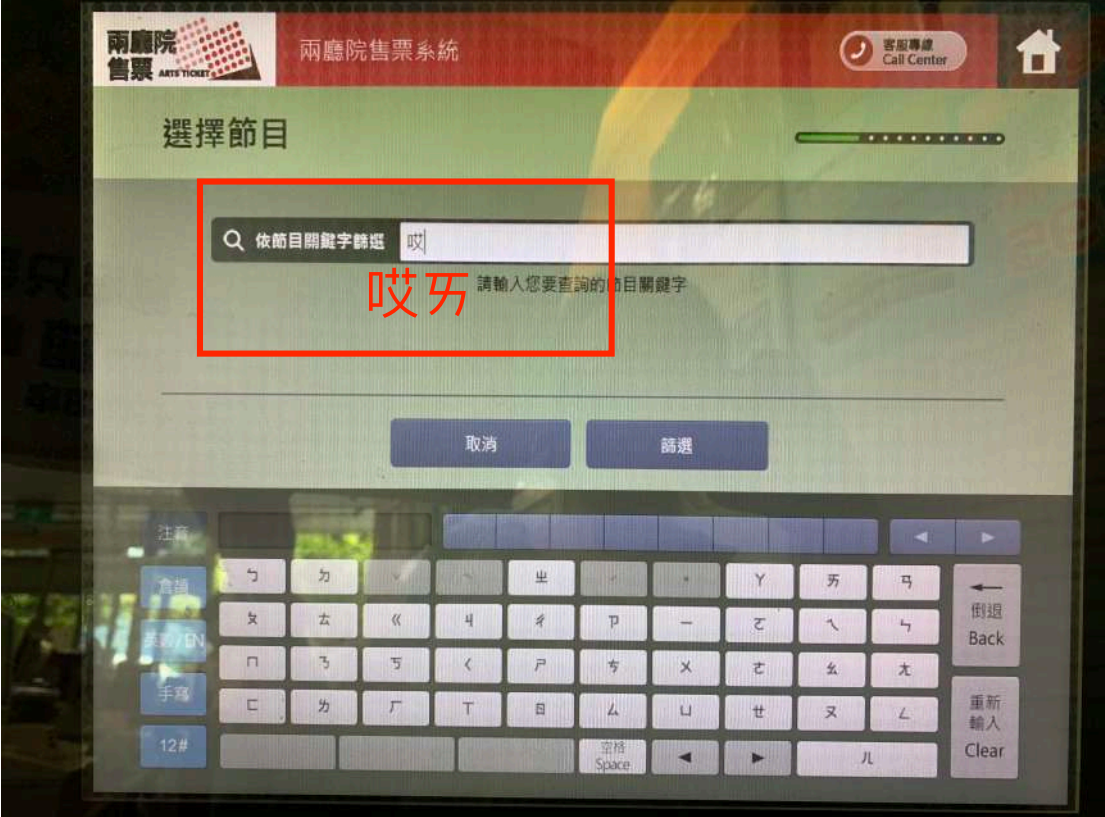

## <mark>步驟 8:點按任何一個按鈕</mark>

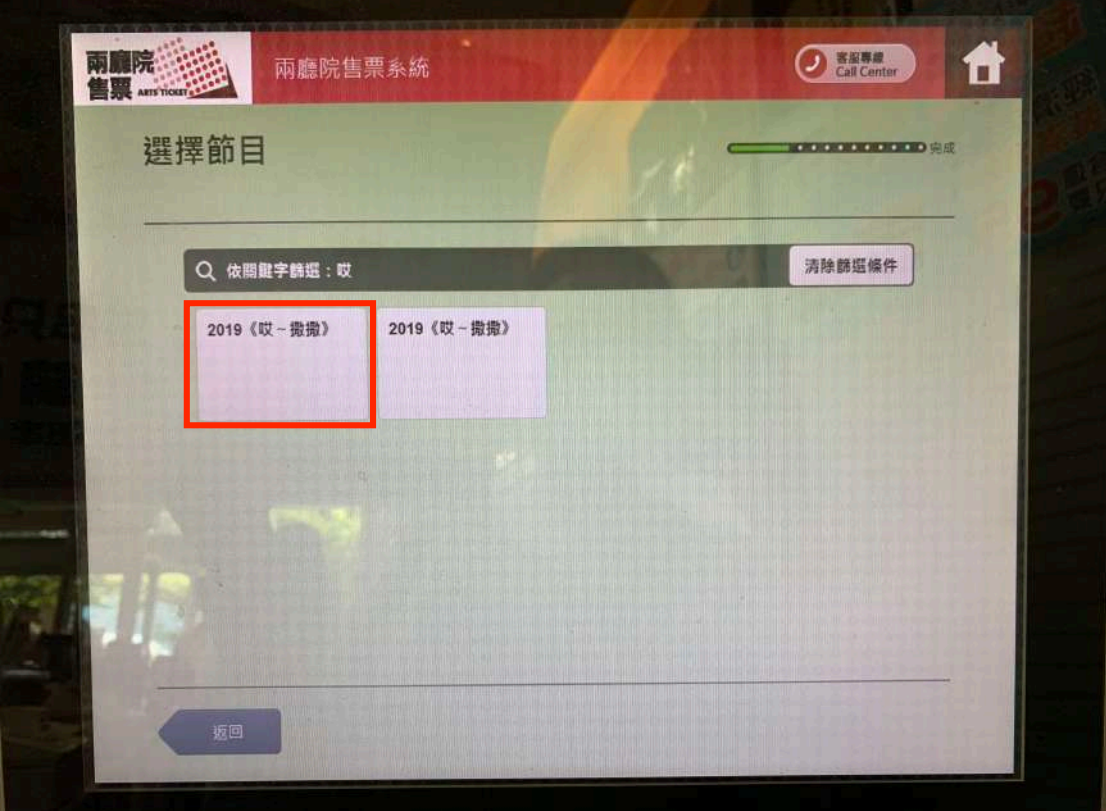

## <mark>步驟 9:選擇【場次】</mark>

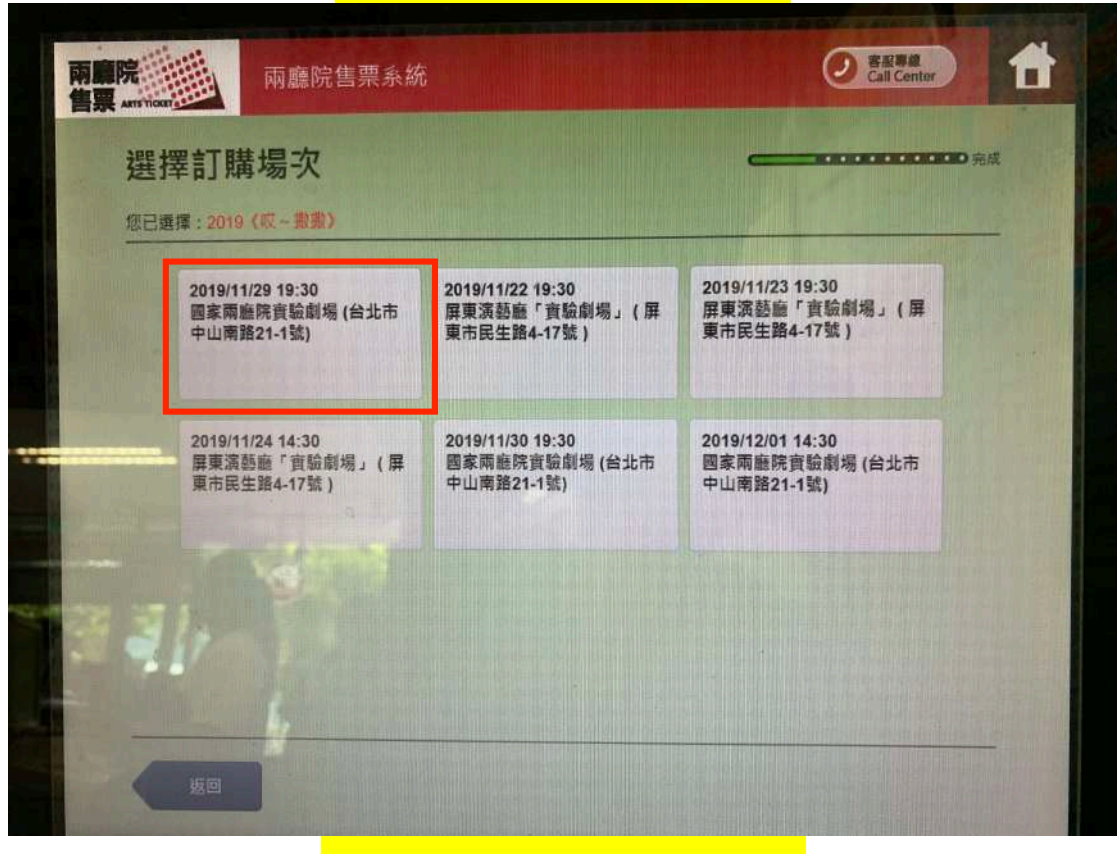

## 步驟 10:選擇【票種】

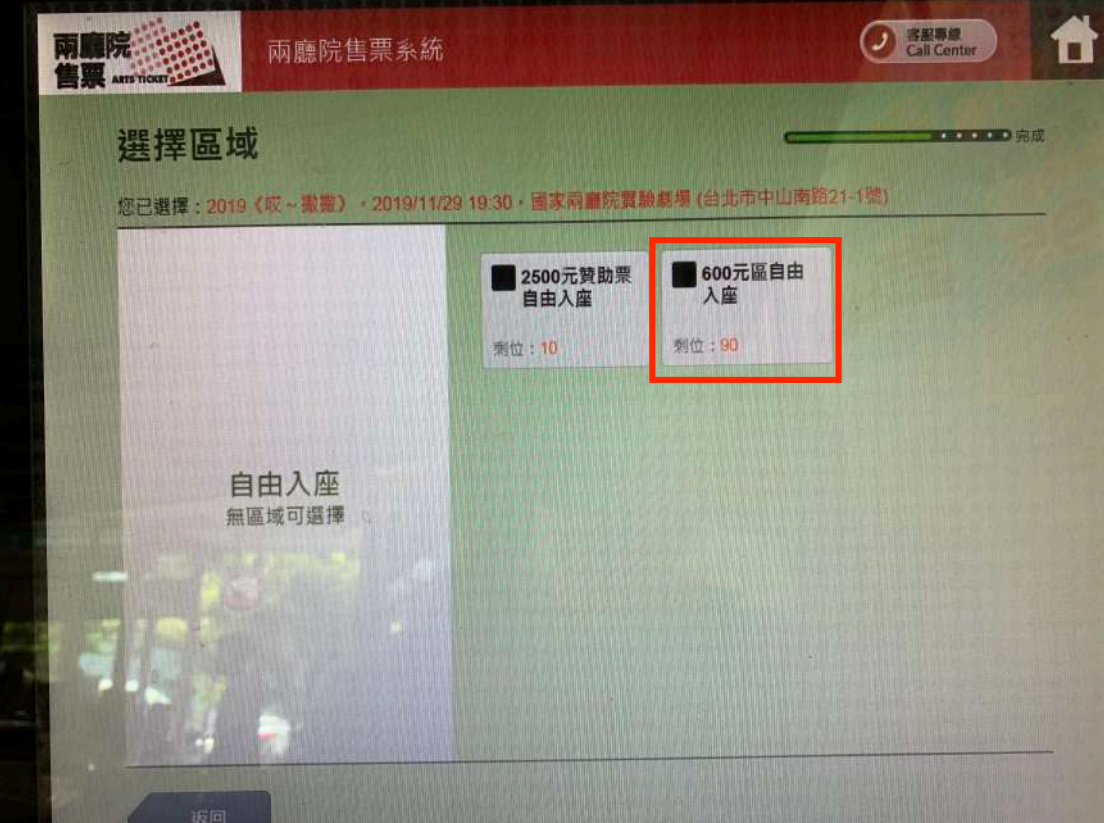

#### 南廳院 台 C Call Center 兩廳院售票系統 選擇票種及張數 **BRACKED HALL** 您已選擇: 2019 (哎~撒撒) · 2019/11/29 19:30 · 國家兩廳院實驗廳欄 (台北市中山南路21-1號) · 600元區自由入座 每筆交易最多8張 往 全票 8 0張 日  $600\pi$ 下 拉 軍警票 O張  $\bigoplus$  $540\pi$ 榮民 O張 G  $540\pi$ 甲基

步驟 11:選擇票種及張數

### 步驟 12:往下滑點按【早鳥優惠】

![](_page_5_Picture_2.jpeg)

#### **O** Gall Center 骨 兩廳院售票系統 確認明細  $\Box$ 您已選擇: 2019《哎~撒撒》 · 2019/11/29 19:30 · 國家兩廳院賽驗劃場 (台北市中山南路21-1號) 請再次確認下列所列之場次·座位·票種與張數是否正確!訂單送出後即無法取消! Ø 55 黑種名稱 座位 (序號) 票價 J 全票 全票 390 共: 1張 金額: 390元 手續費:  $0\overline{\pi}$ 應缴金額: 390元 確認

步驟 13:確認明細

## 步驟 14:輸入電話

![](_page_6_Picture_2.jpeg)

## 步驟 15:列印繳款單

![](_page_7_Picture_38.jpeg)

# $\bullet$ **a**

## 步驟 16: 拿繳款單至櫃檯繳費就完成囉!

![](_page_7_Picture_4.jpeg)